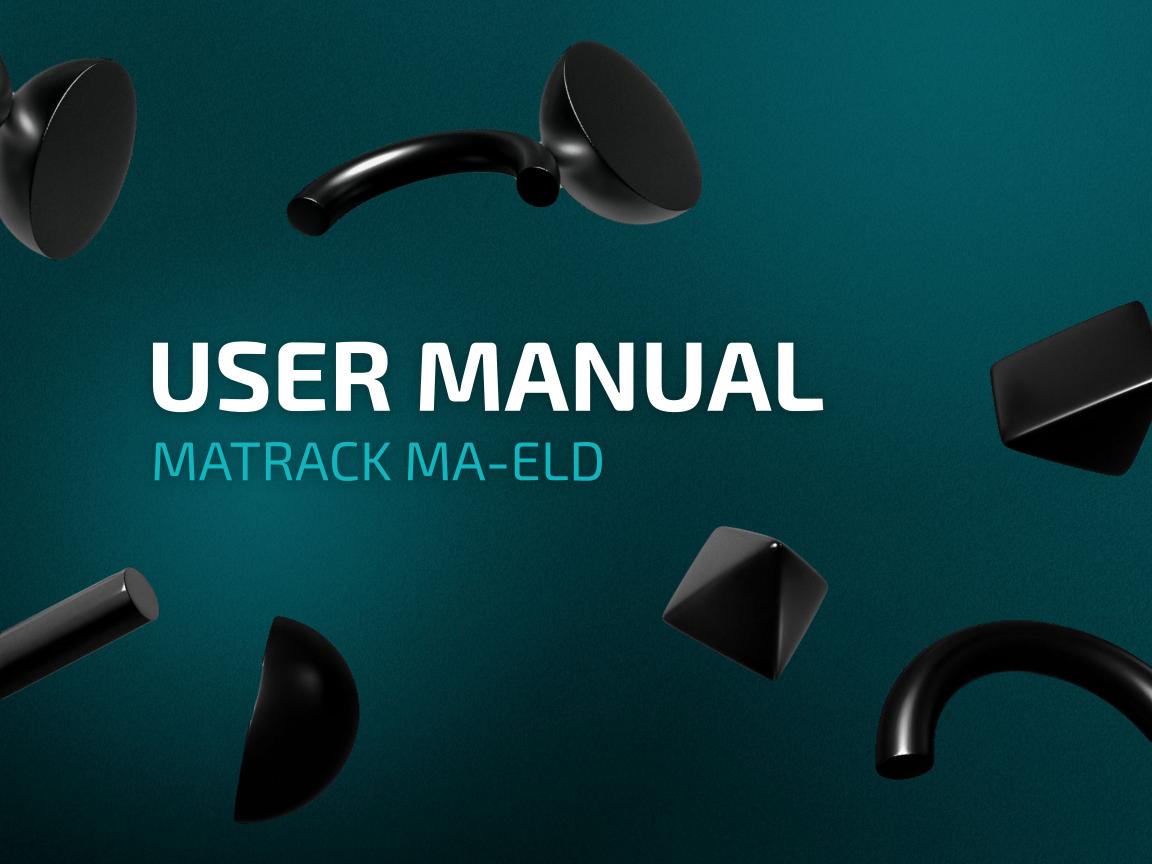

## Driver Vehicle Inspection Reports

Drivers can create vehicle inspection reports before or after their trip and notify their fleet manager of any defects they identify.

Tap on the "..." button to access past DVIRs and manage reports.

Tap on a previous DVIR to confirm the identified defects have been repaired by a mechanic.

DVIRs are stored and can be reviewed to prevent issues in the future.

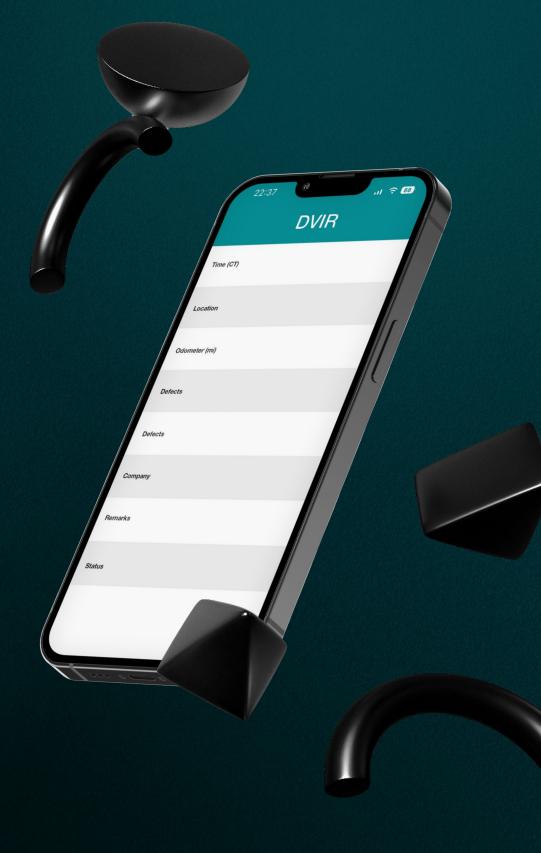

## **Status Screen**

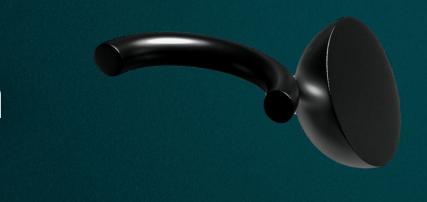

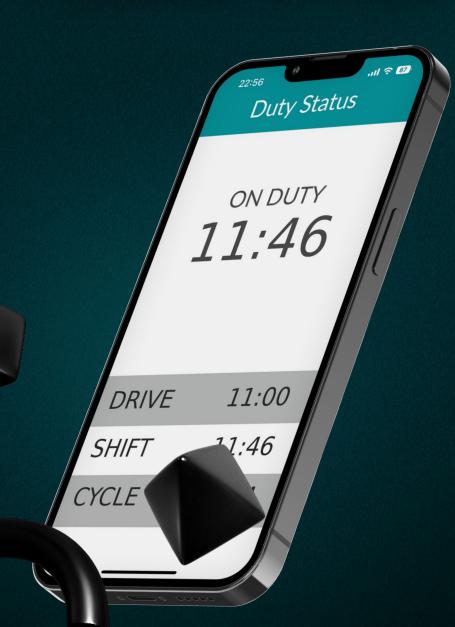

The status screen shows relevant information about:

- Status. Shows the driver's current status. Tap on it to display the list of possible statuses and choose a new one.
- Shift. Shows on-duty time for the current shift and remaining time before the shift ends.
- Driving. Shows driving time for the current shift and remaining driving before the shift ends.
- Cycle. Shows remaining time on the current 7- or 8-day cycle.

**DOT Driver Inspections** 

Drivers must use the inspection mode when subject to a roadside inspection.

- Navigate the main menu to find the DOT inspection option and tap it.
- Tap Begin Inspection and give your mobile device to the officer.
- If the officer requires you to transfer your logs, tap Send Logs, choose data transfer type and tap Send.

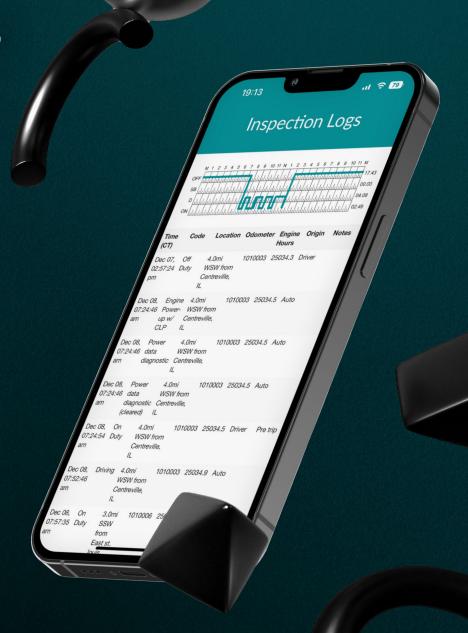